# **EPeditor : Link Control (HMI type: EP314) – Modbus RTU mode**

EP314 is connected to three stations EXRM0808. It can be connected to EXRM0808 without PLC program. BFM# configuration of ExRM0808: please refer to user's manual of ExRM0808

## ♦ Setting of switch

Use SW1 to set communication format, and use RSW1 and RSW2 to set station number. DIP switch of EP314 is for setting communication mode of EP314 COM1.

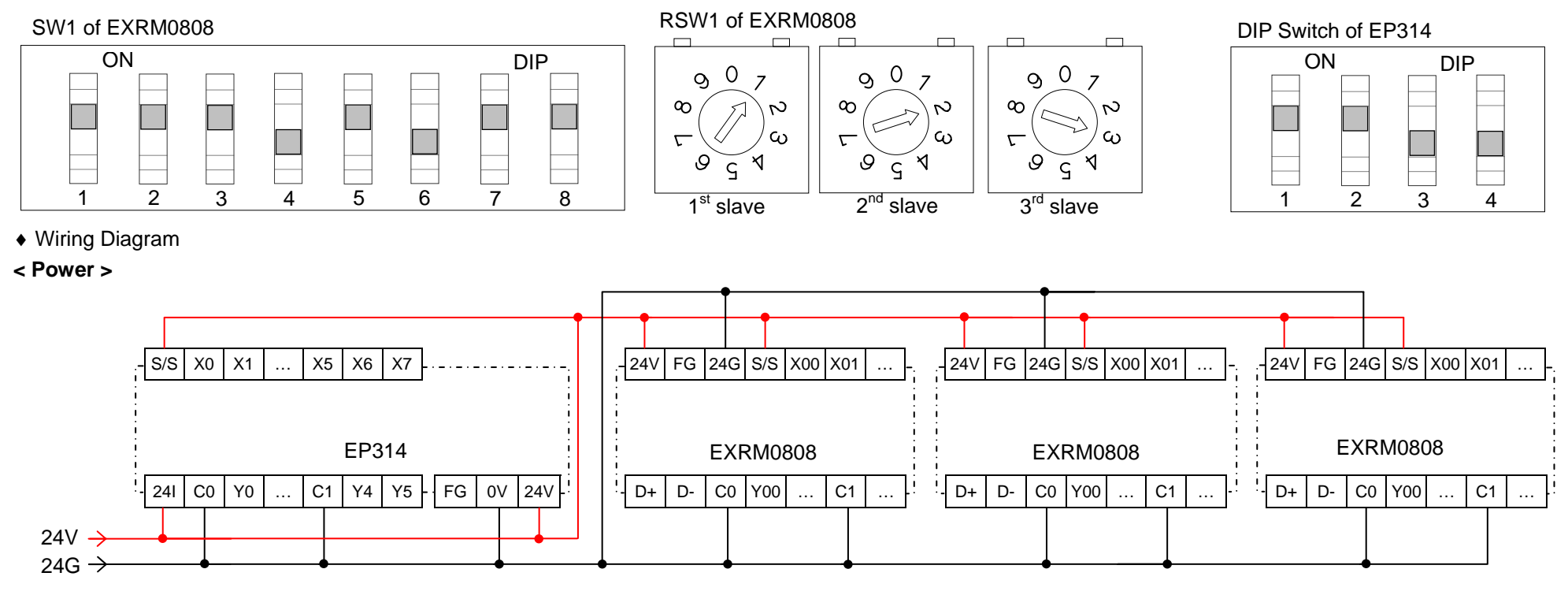

## **< Communication >**

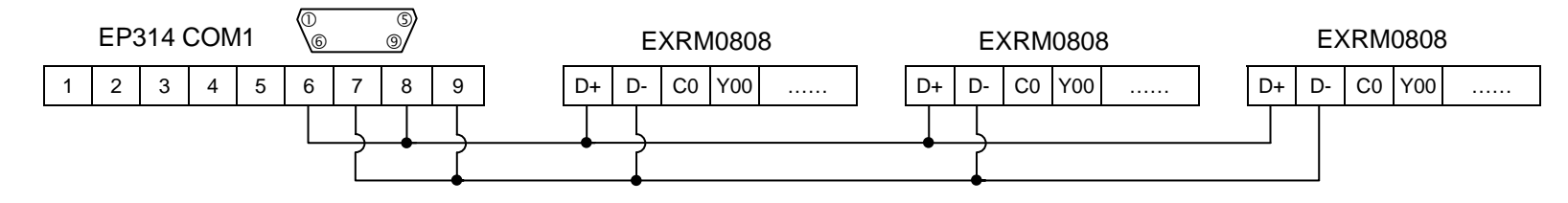

### ♦ Parameter setting of EpEditor

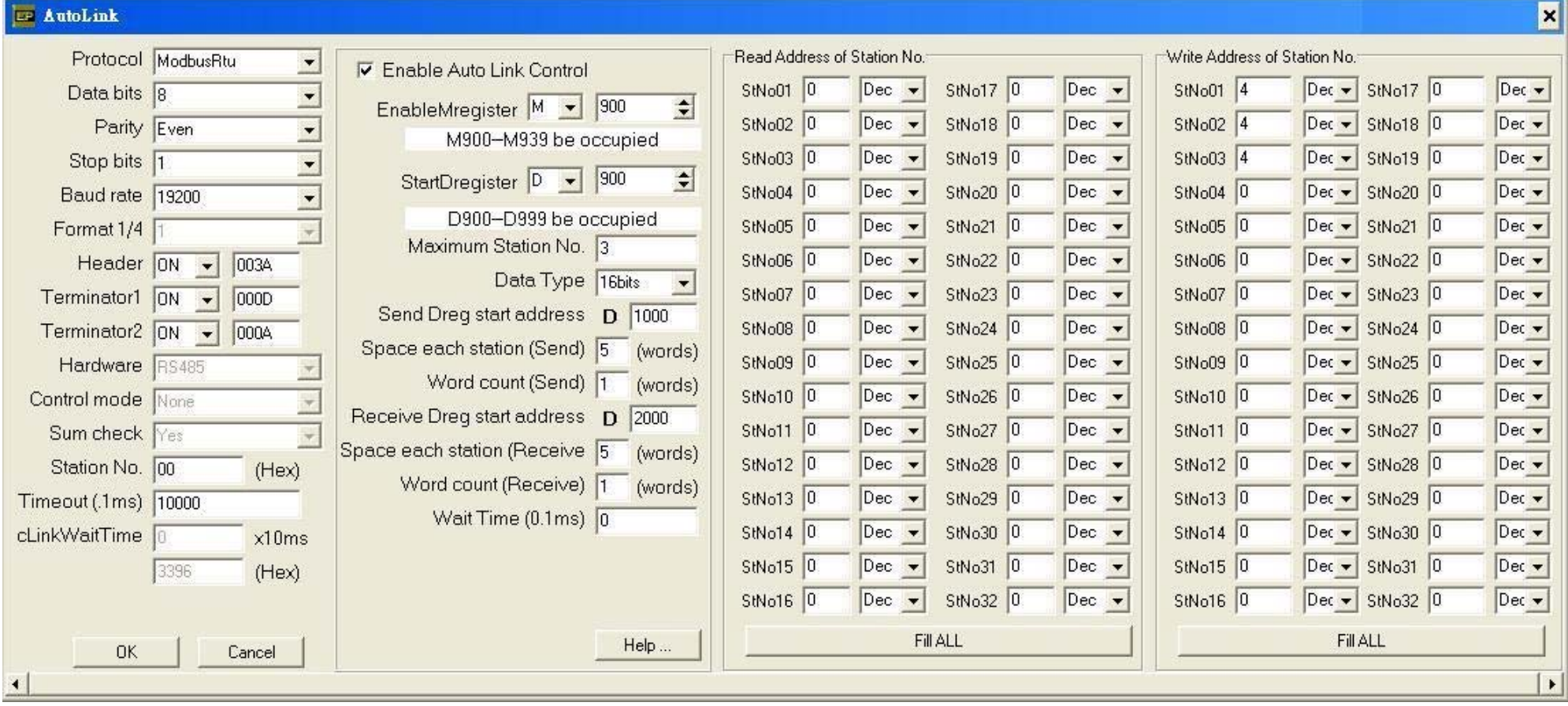

#### **<Description of Action>**

In this example, M900 ON, communication is started. M900 is controlled by button [F4] of Screen 1

Content of D1000 will be written to BFM#4 of slave 1. BFM#0 of slave 1 is read to D2000.

Content of D1005 will be written to BFM#4 of slave 2. BFM#0 of slave 2 is read to D2005.

Content of D1010 will be written to BFM#4 of slave 3. BFM#0 of slave 3 is read to D2010.

Send Dreg start address = D1000. Space each station(Send) = 5. Word count(Send) = 1. Write address of station No. StNo01 = 4

Start address for send is from D1000. Each slave occupies 5 points, i.e., D1000~D1004 are for slave 1. Each station send 1 point (16bits), i.e., content of D1000 will be sent to BFM#4 of slave 1. BFM#4 is assigned by writing address of station no. 1.

Receive Dreg start address = D2000. Space each station (Receive) = 5. Word count (Receive) = 1. Read address of station No. StNo01 = 0 Start address for receive is from D2000. Each slave occupies 5 points, i.e., D2000 ~ D2004 are for slave 1. Each station receives 1 point (16bits), i.e., content of BFM#0 of slave 1 will be received and stored to D2000. BFM#0 is assigned by reading address of station no. 1.

In this example, when M900 ON, M933 ON is set to start broadcast function. M933 is controlled by button [F5] of Screen 2.

Through broadcast function, it can send data to slave, but slave will not respond after receiving data.

Through this function, it will send data to each slave according to transmission setting of slave 1, i.e. every slave will receive data at the same time.

**<Screen 1 of example>** 

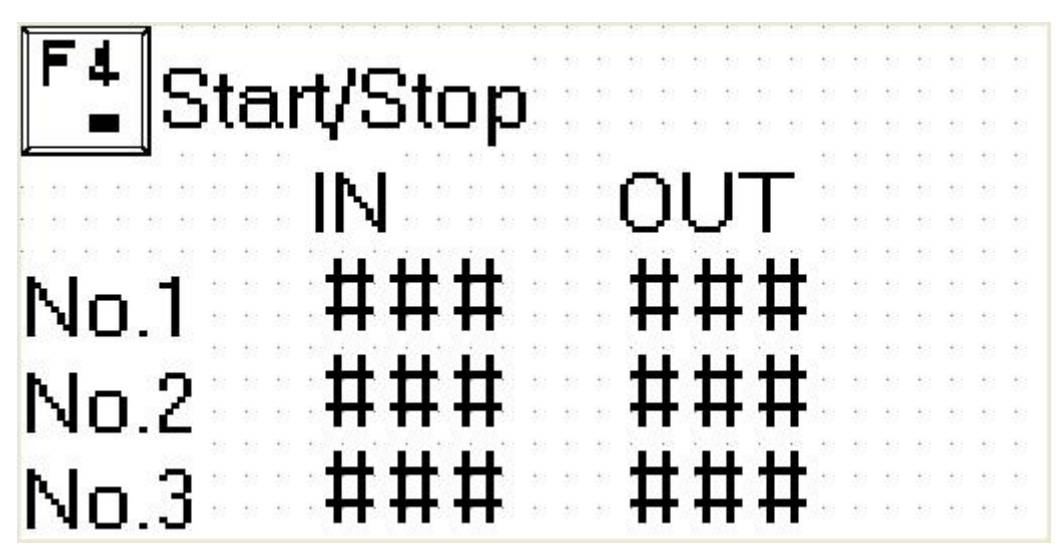

Press [F4] once, it will start to communicate. At the moment, RD and SD LED on EXRM0808 should be blinking fast. After communication, this screen will display input (IN) and output (OUT) status of three slaves.

Output status (OUT) of this screen can be changed by user to change output status of every slave.

#### **<Screen 2 of example>**

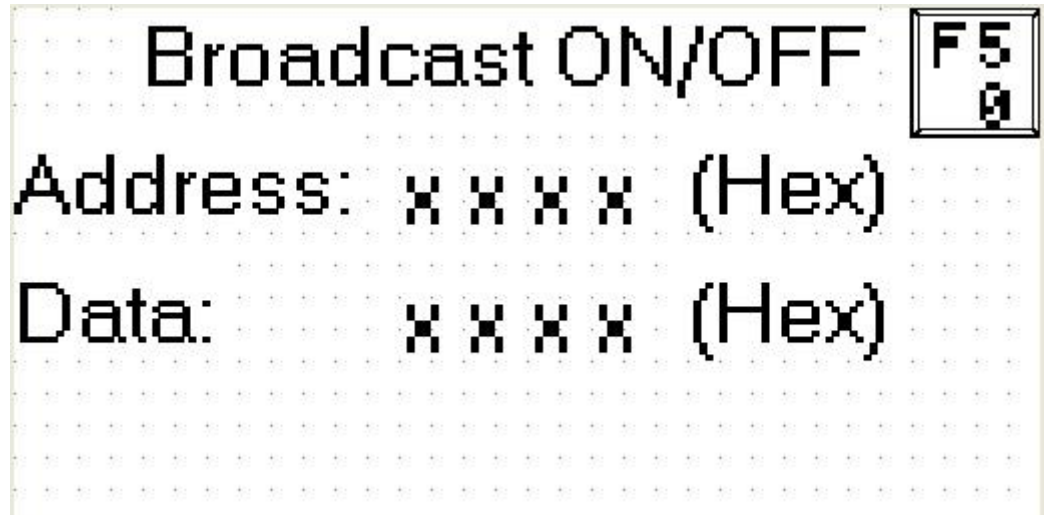

During communication, press [F5] once to execute broadcast function.

Through broadcast function, it can write value of "Data" column to address which is assigned by "Address" column.

Through broadcast function, it can write data to each slave. Each slave will receive it, but will not send back. Therefore, through broadcast function, it only can write to slave, but can not read from slave.